# Android-Entwicklung und Integration in verschiedene Umgebungen

Rudolf Kasper CEO mission-webstyle oHG

- Vorstellung der mission-webstyle oHG
- Einführung in Android
- Android Integration in verschiedene Umgebungen
- Zusammenfassung
- Quellenangaben

- Einführung in Android
	- Fakten und Entstehung
	- Aufbau des Betriebssystems
	- Sicherheitskonzept
	- Prozess- / Threadmanagement

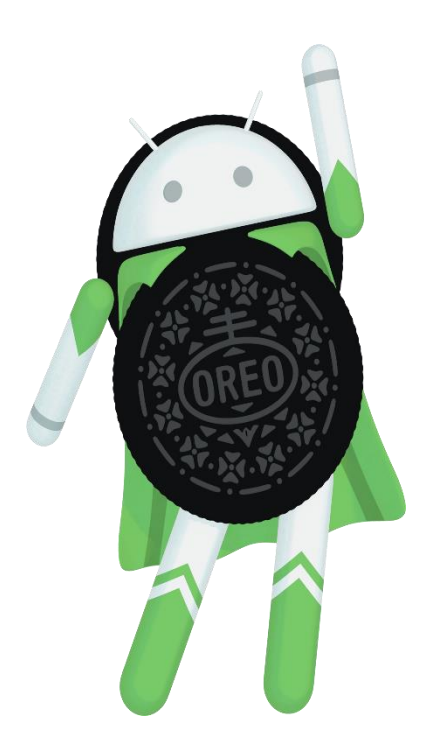

- Android Integration in verschiedene Umgebungen
	- Entstehung
	- Einführung das Kassensystem "Wunschkonzert"
		- Frontend
		- Backend
	- Kundenanforderung
	- Entwicklung und Anbindung
	- Demonstration

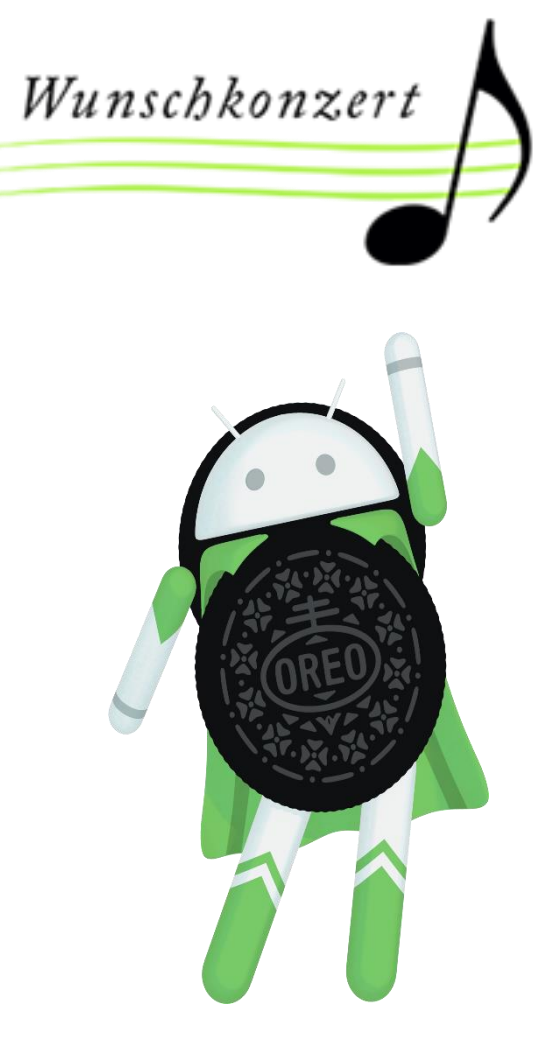

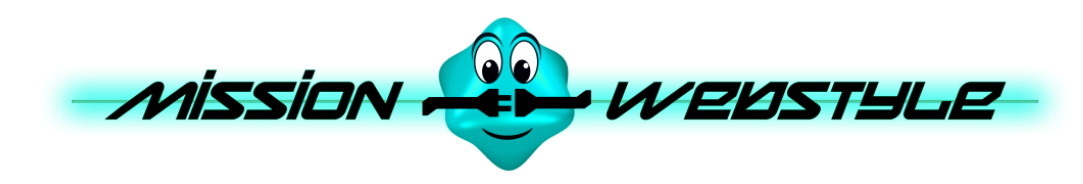

- Gründung
	- 1. April 2012 als mission-webstyle GbR
- Umfirmierung
	- Mai 2014 zur mission-webstyle oHG
- Geschäftsfelder
	- Softwareentwicklung / Webentwicklung
	- Schulung und Consulting
	- Marketing

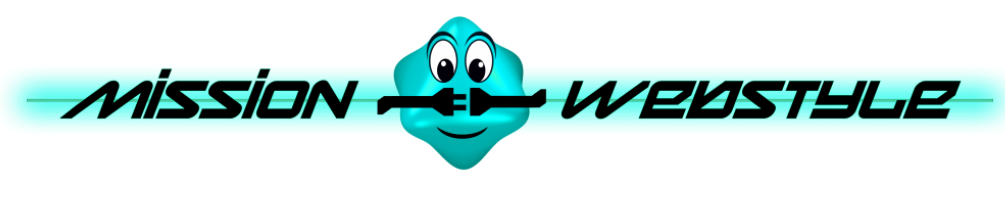

Das Team

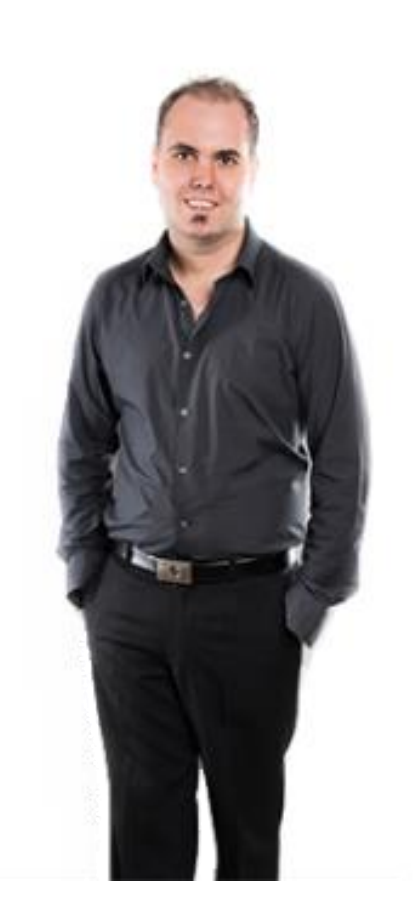

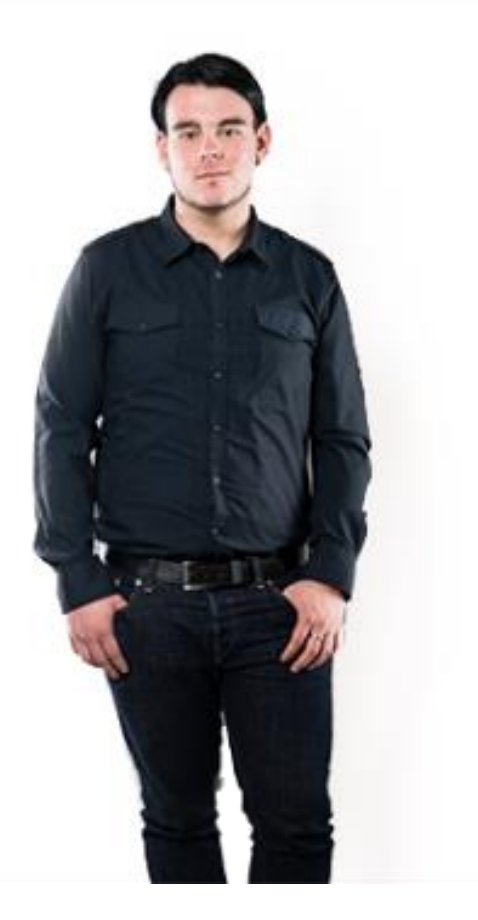

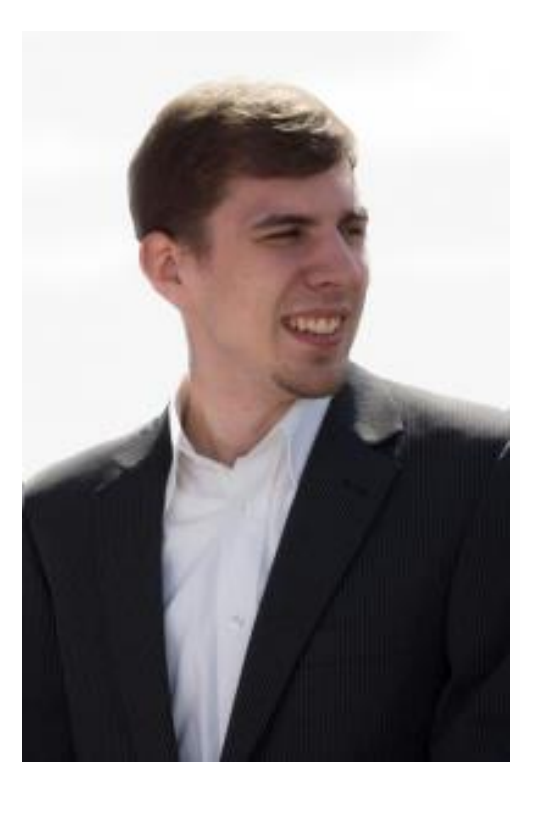

Kevin Engels CEO

Rudolf Kasper CEO

Matthias Roncoroni Head of Software Development

### Einführung in Android: Fakten und Entstehung

- Geräteunabhängiges quellenoffenes Betriebssystem
- Ursprünglich gedacht für die Steuerung von Digitalkameras
- Google kaufte das Unternehmen "Android" 2005
- 2007 begann die Entwicklung des heutigen Android OS
- Basis ist ein Linux-Kernel

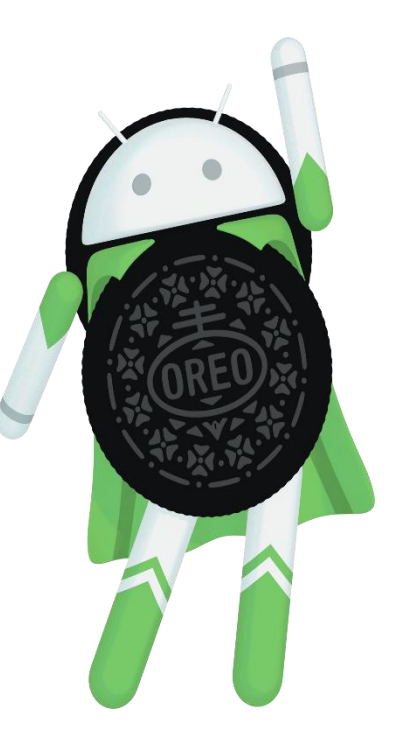

### Einführung in Android: Aufbau des Betriebssystems

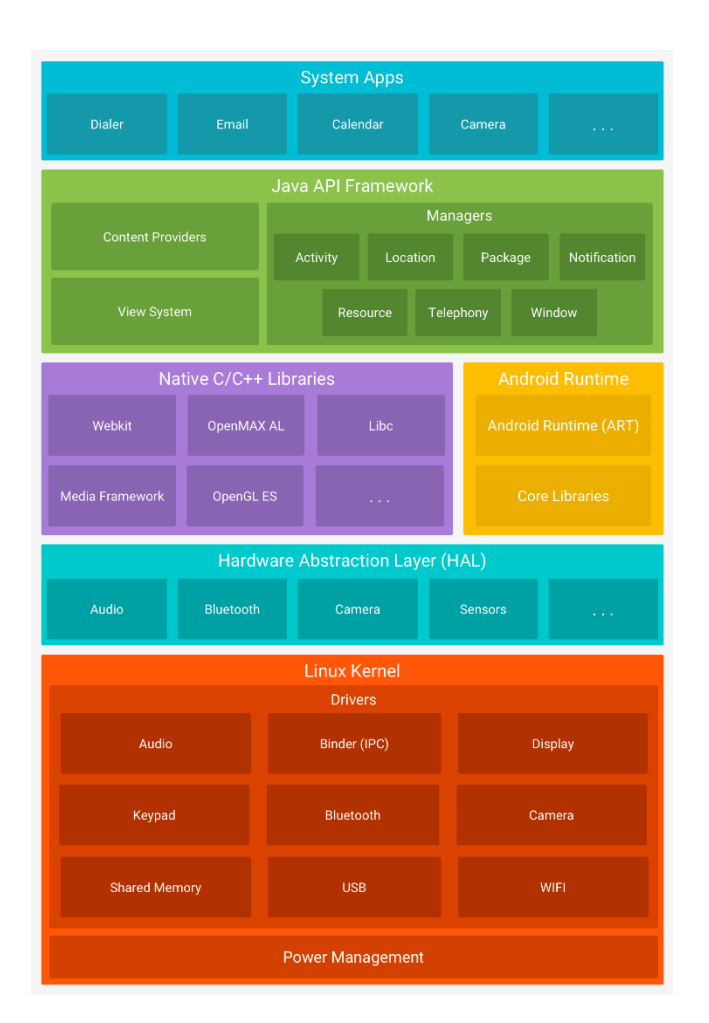

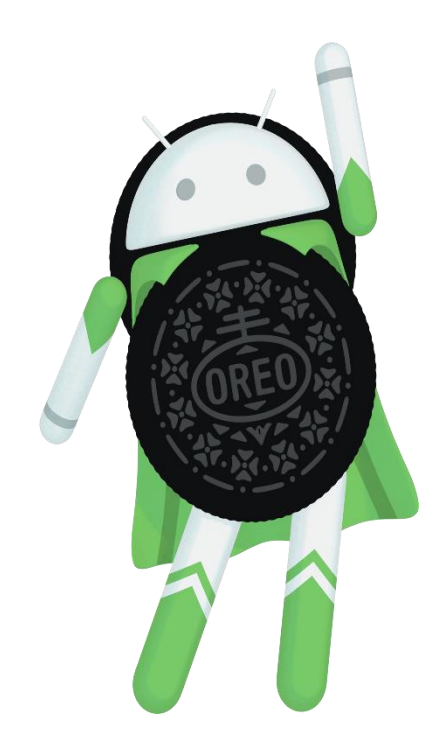

Einführung in Android: Sicherheitskonzept

- Sandboxing
	- Jede App wird als eigener OS-User erfasst
	- Hat damit nur Zugriff auf eigene Datei und Prozesse
- Permissions / Berechtigungen für den Hardwarezugriff
	- Gefährliche Berechtigungen
	- Normalberechtigungen

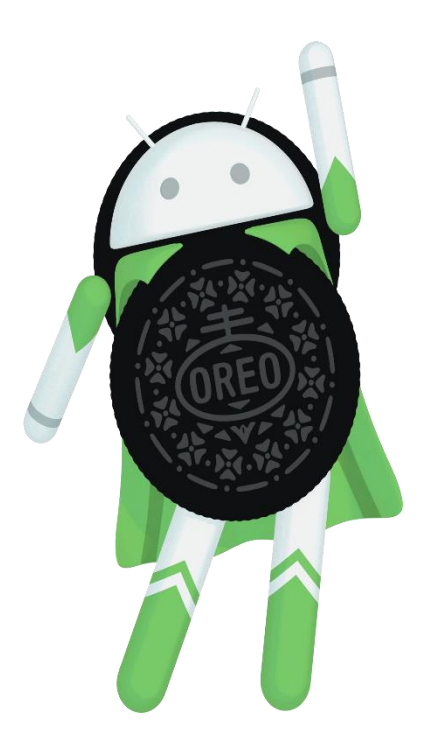

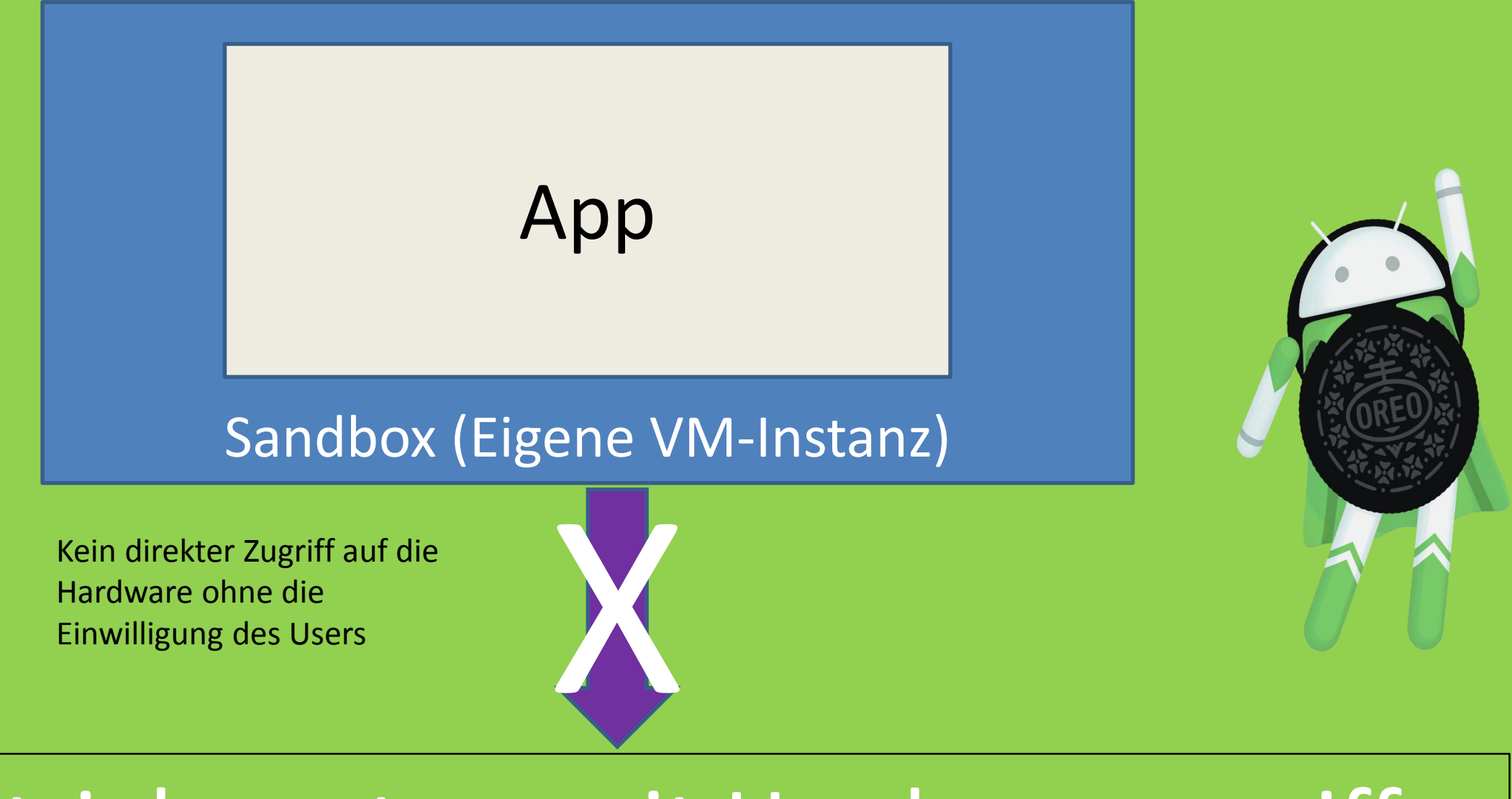

## Betriebssystem mit Hardwarezugriff

Erfragung der Berechtigung mittels eines Dialogs. Die Entscheidung obliegt einzig und alleine dem User

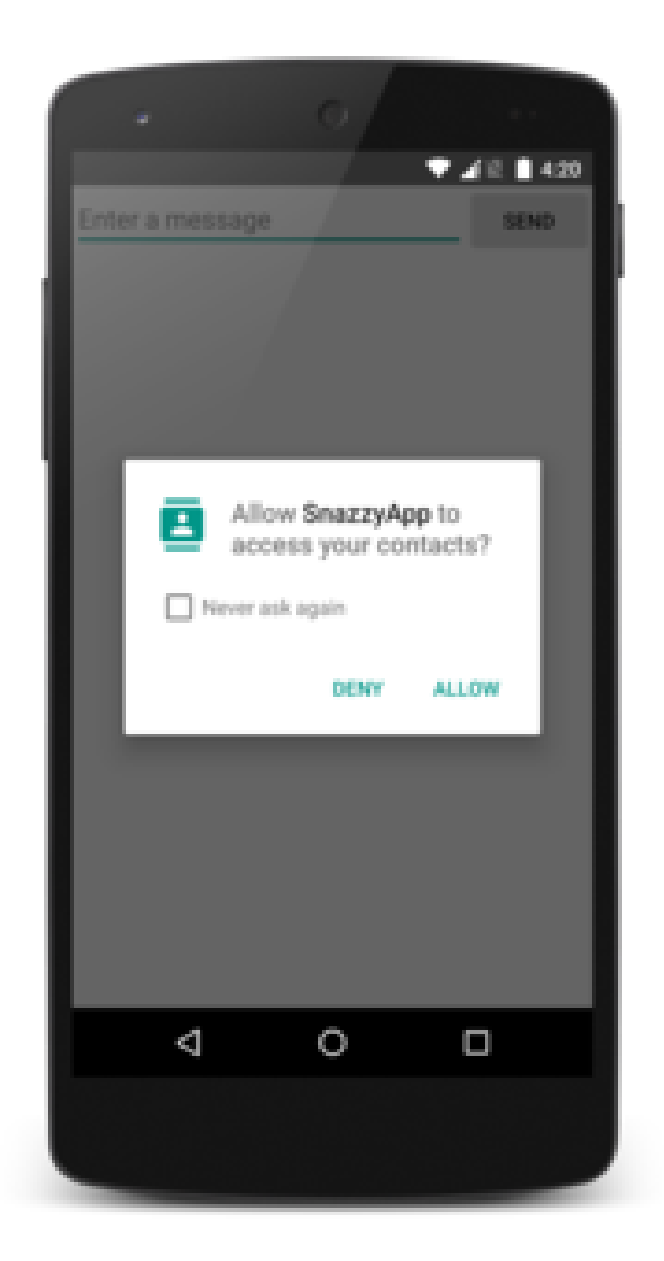

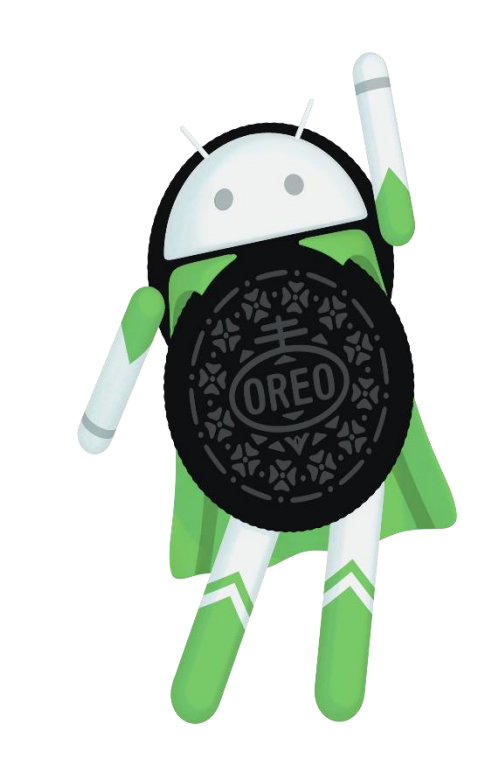

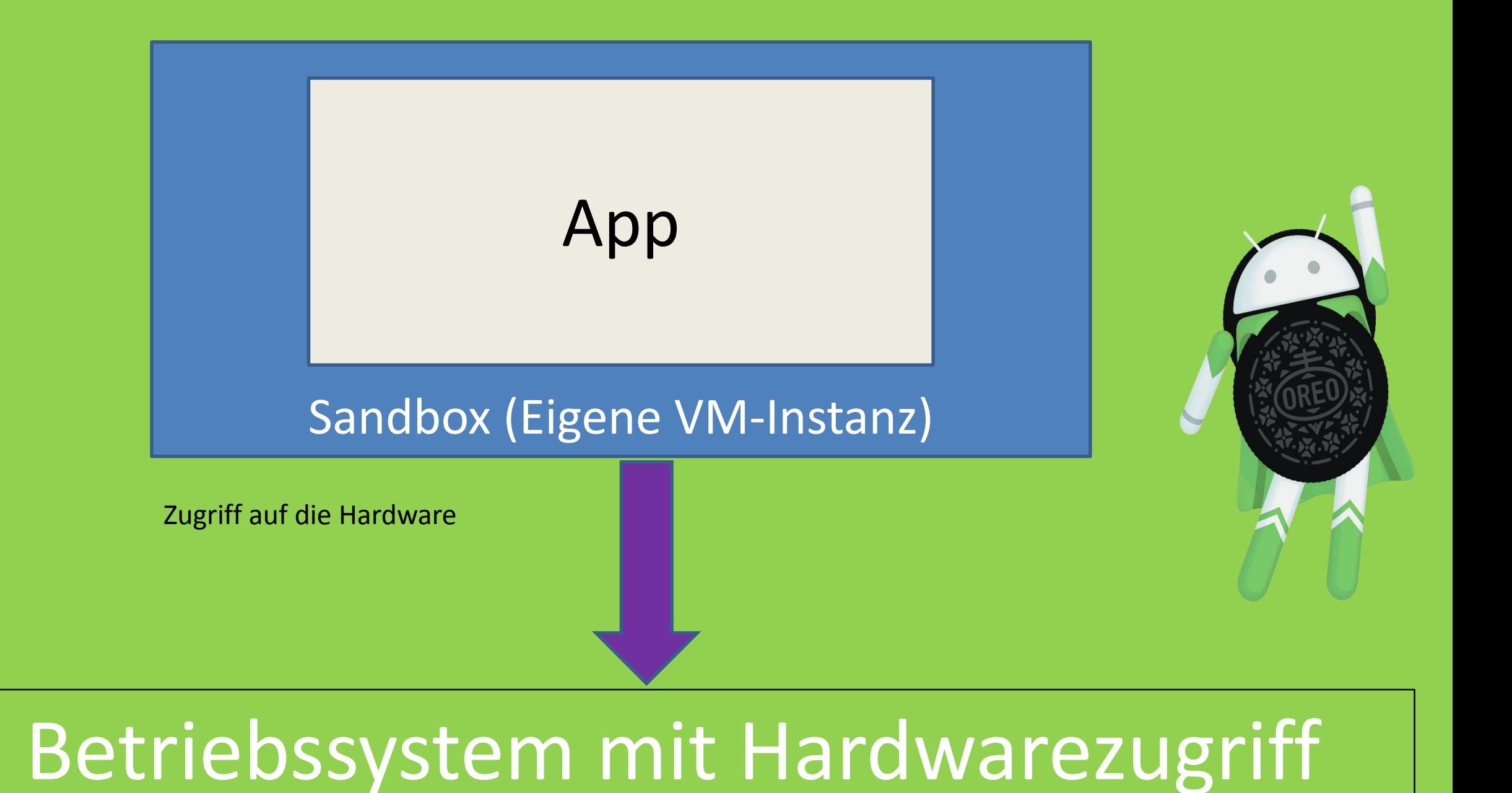

## Einführung in Android: Prozess- / Threadmanagement

- MainThread != UI-Thread
	- Multithreading kann realisiert werden ist aber standardmäßig nicht vorimplementiert
	- Hintergrundoperationen "Services" brauchen einen eigenen Thread.

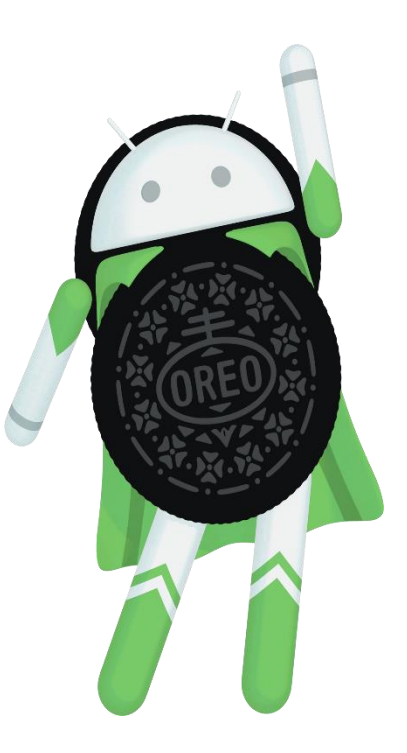

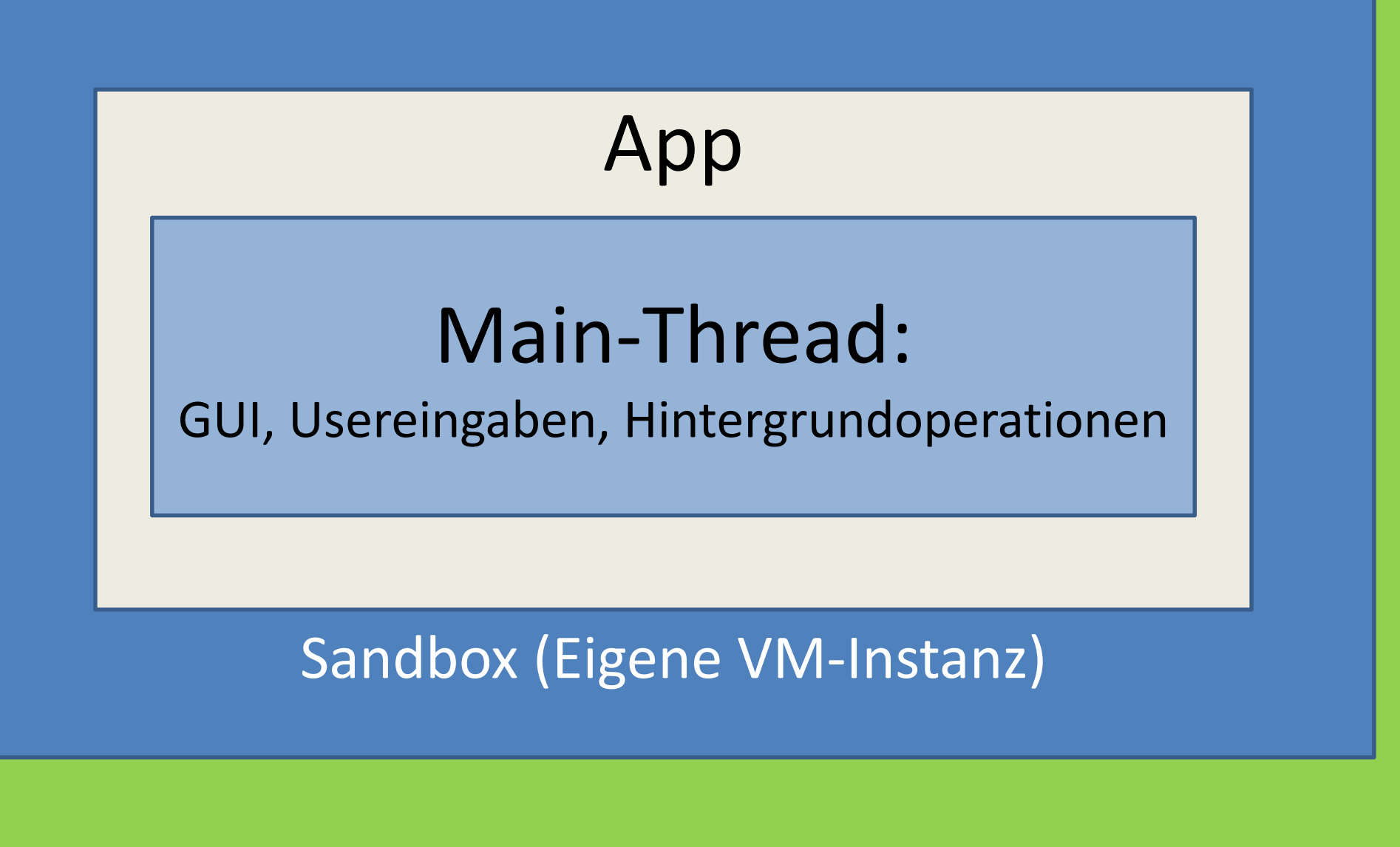

## Betriebssystem mit Hardwarezugriff

- Android Integration in verschiedene Umgebungen
	- Einführung das Kassensystem "Wunschkonzert"
		- Entstehung
		- Frontend
		- Backend
	- Kundenanforderung
	- Entwicklung und Anbindung
	- Demonstration

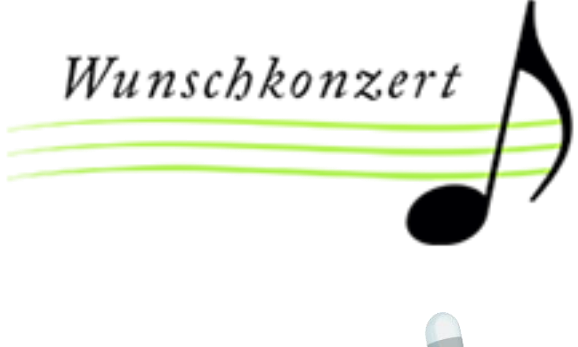

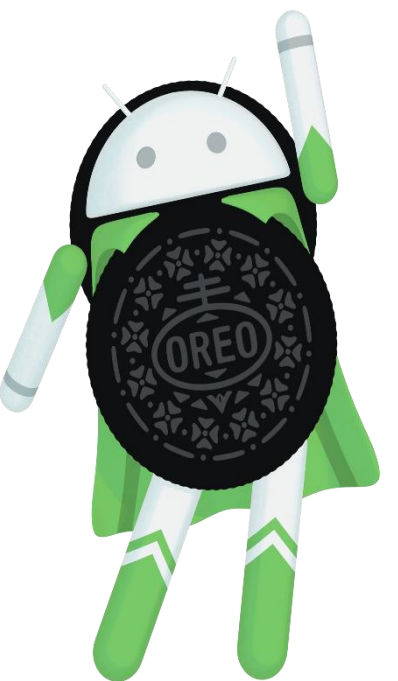

Android Integration in verschiedene Umgebungen: Einführung das Kassensystem "Wunschkonzert"

- Entstehung der Software
	- Erstes WaWi beim Kunden
		- Sprung von Java auf C#/.NET
	- Warum Wunschkonzert?
	- GoBD –Regelung
	- Modular
	- Software as a Service

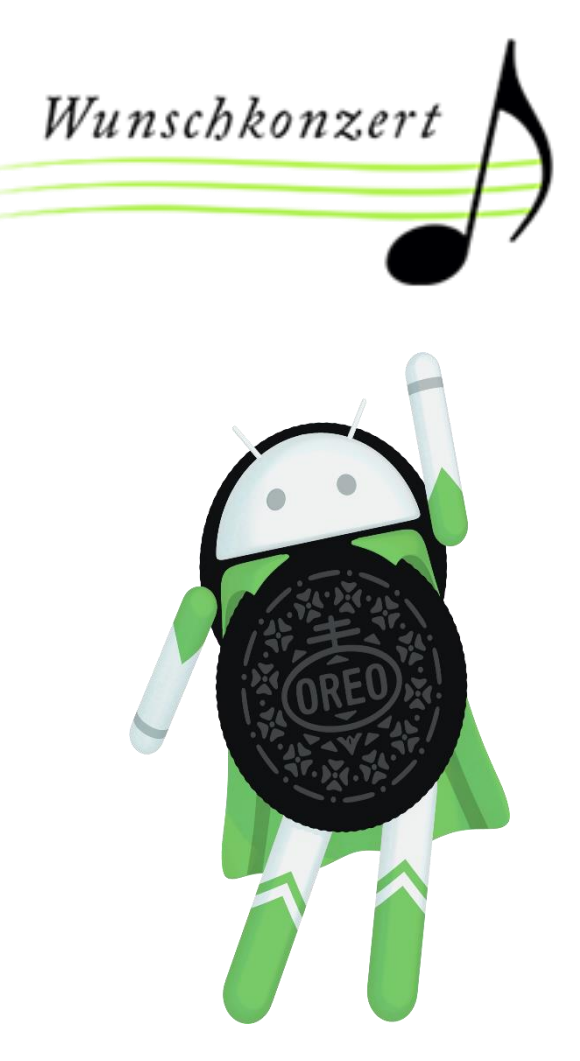

Android Integration in verschiedene Umgebungen: Einführung das Kassensystem "Wunschkonzert"

- Frontend
	- Grundaufbau
	- Kategorien und Produkte(-details)
	- Abrechnung

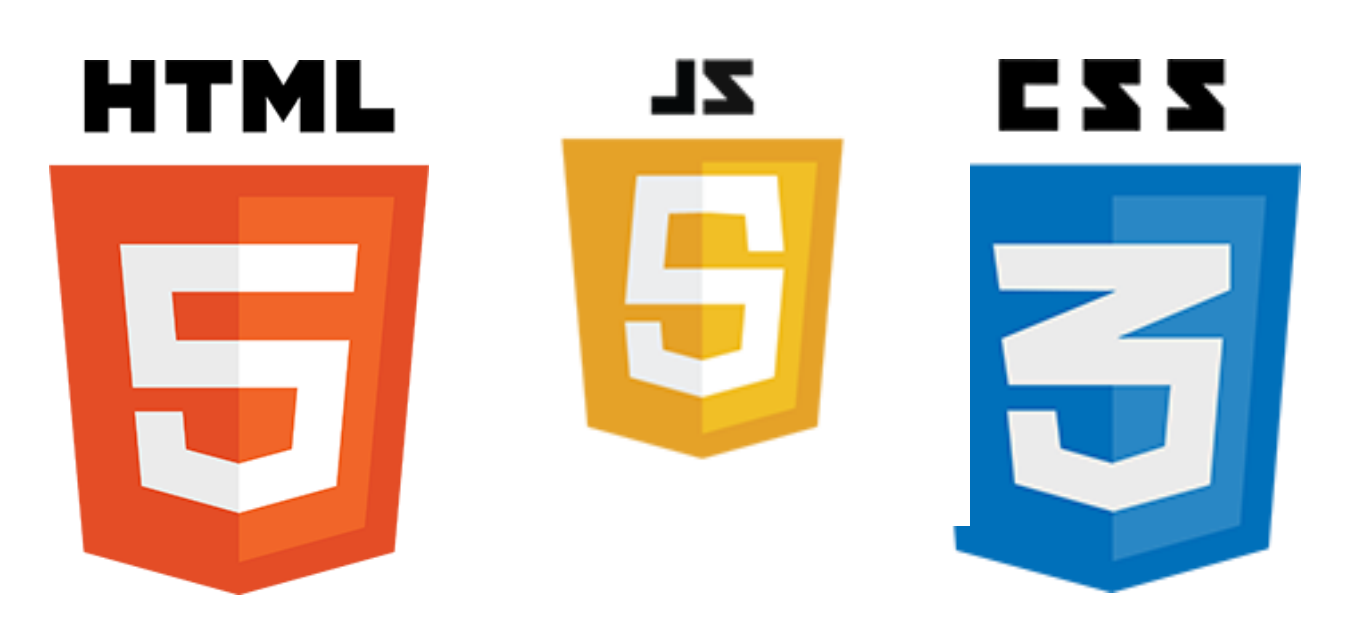

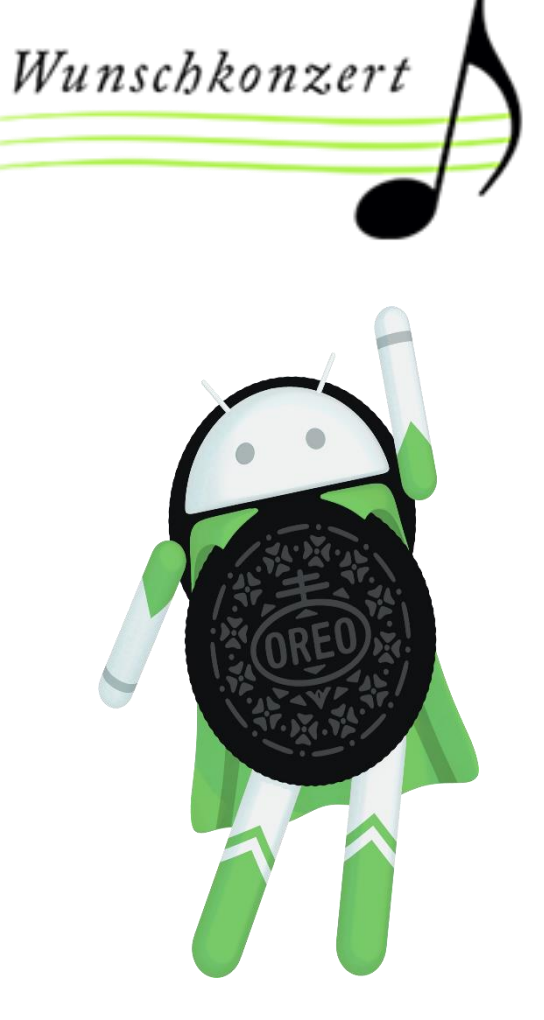

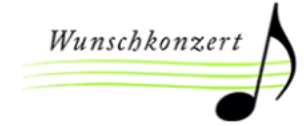

### Adalya > Start Now

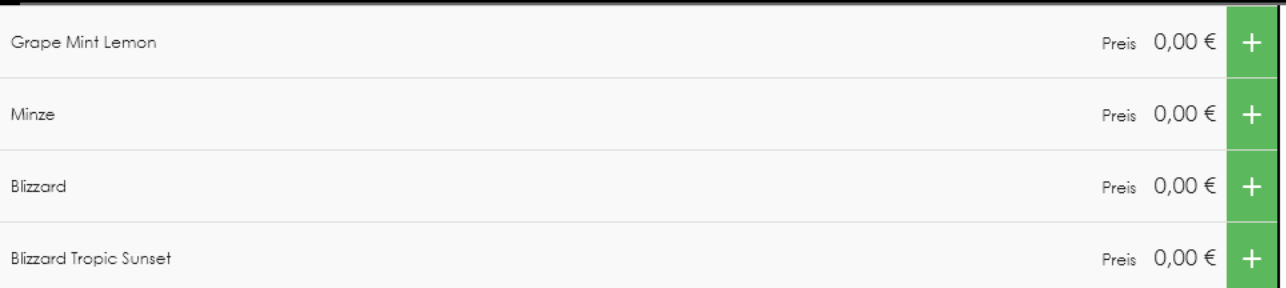

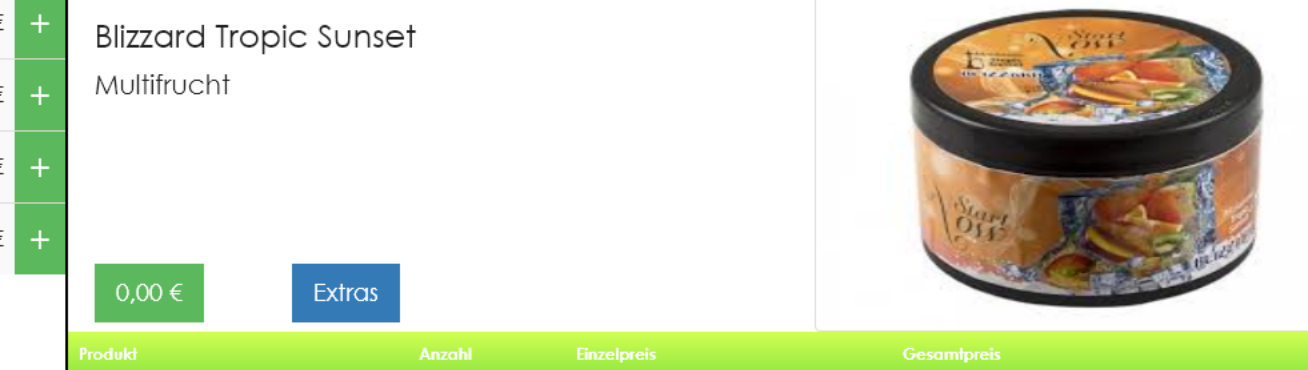

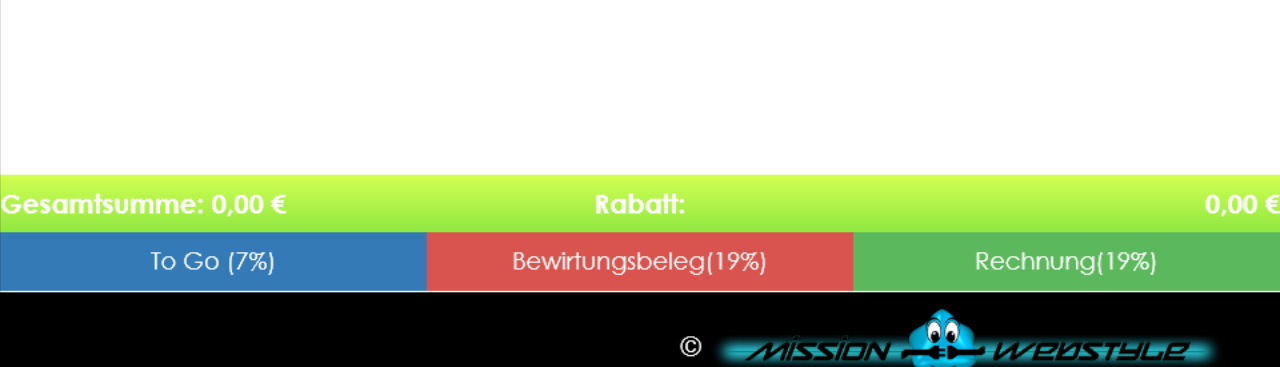

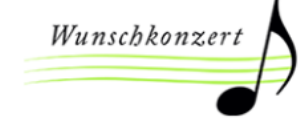

### Adalya ▶ Start Now

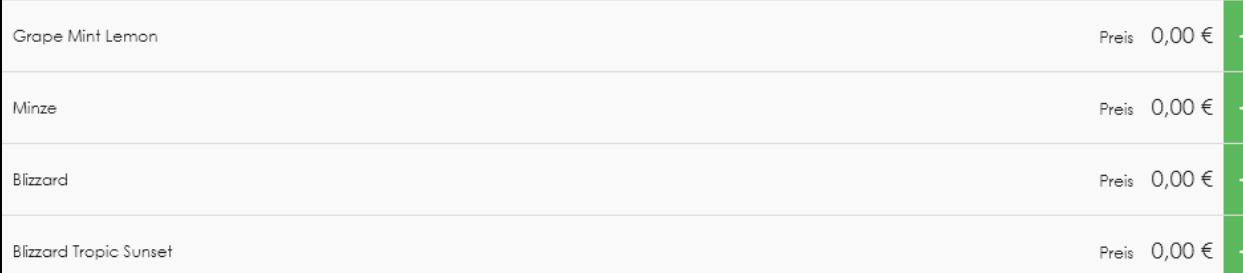

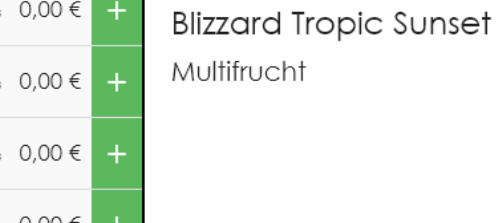

G

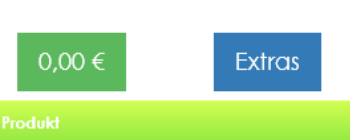

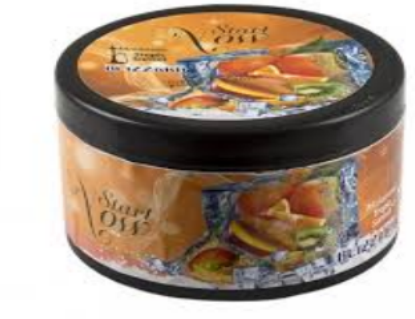

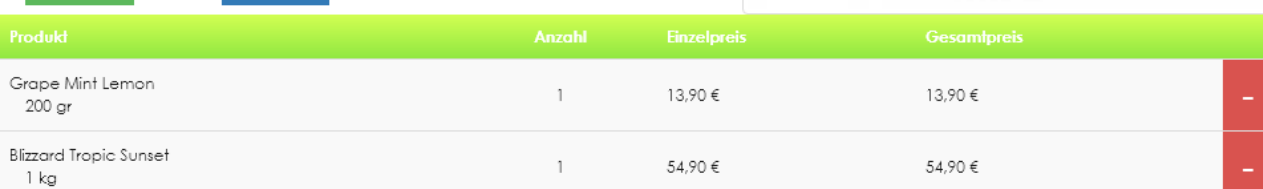

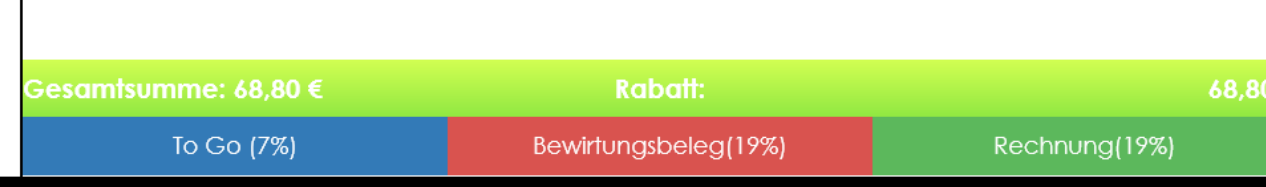

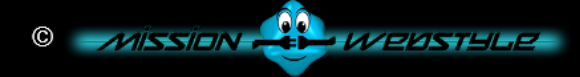

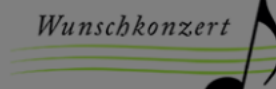

### Adalya ▶ Start Now

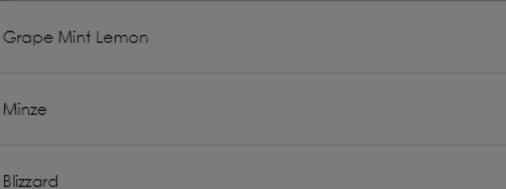

**Blizzard Tropic Sunset** 

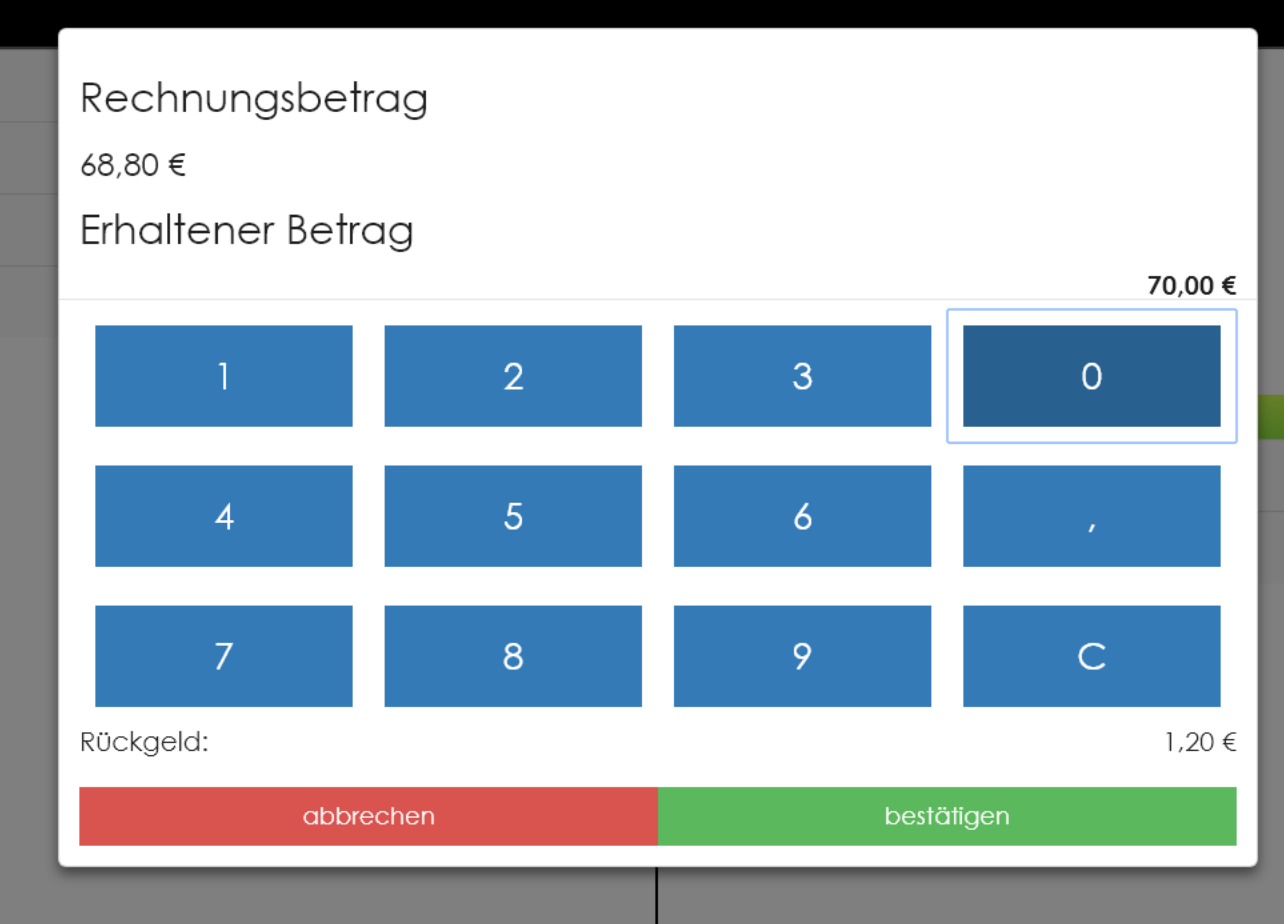

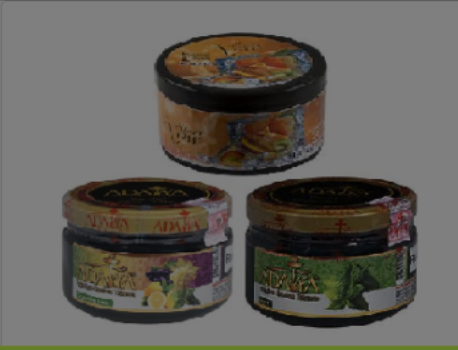

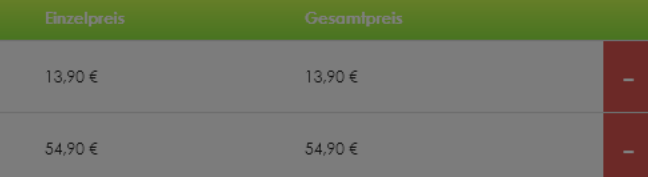

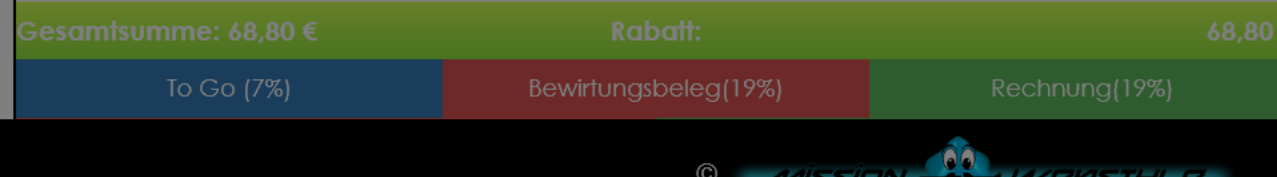

Android Integration in verschiedene Umgebungen: Einführung das Kassensystem "Wunschkonzert"

- Backend:
	- C#
	- Angular

Microsoft<sup>®</sup>

• Azure Cloud

**Microsoft**® ASP.net SQL Server

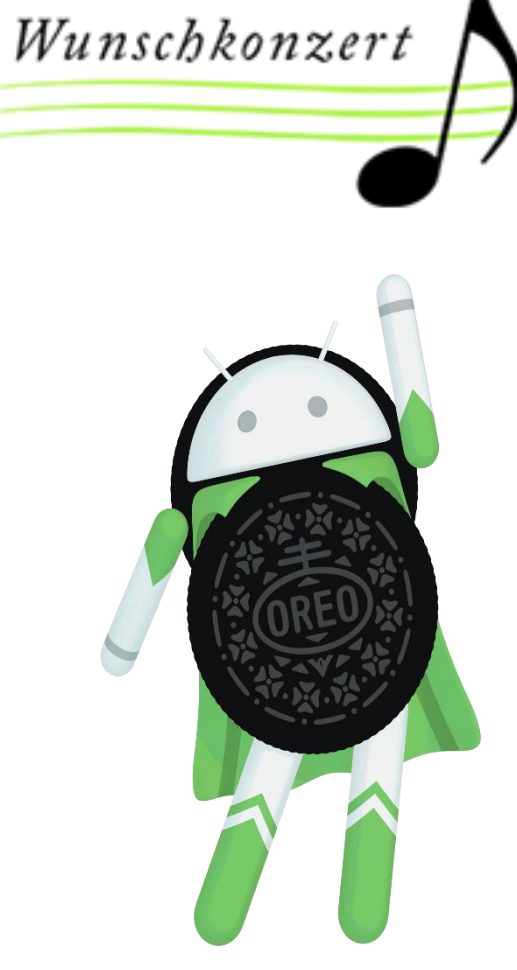

Android Integration in verschiedene Umgebungen: Kundenanforderung

- Native Android App
	- Datenpflege soll jedoch im Kassensystem geschehen
	- Automatisierte Datenbeschaffung
- Standalone Anwendung für den PlayStore
- Menükarte für bestimmte Produkte
	- Schnelle Navigation und Einsicht der Produktdetails
- Nutzung vom Endkunden mittels Tablet am POS
- Kassiertätigkeiten erleichtern

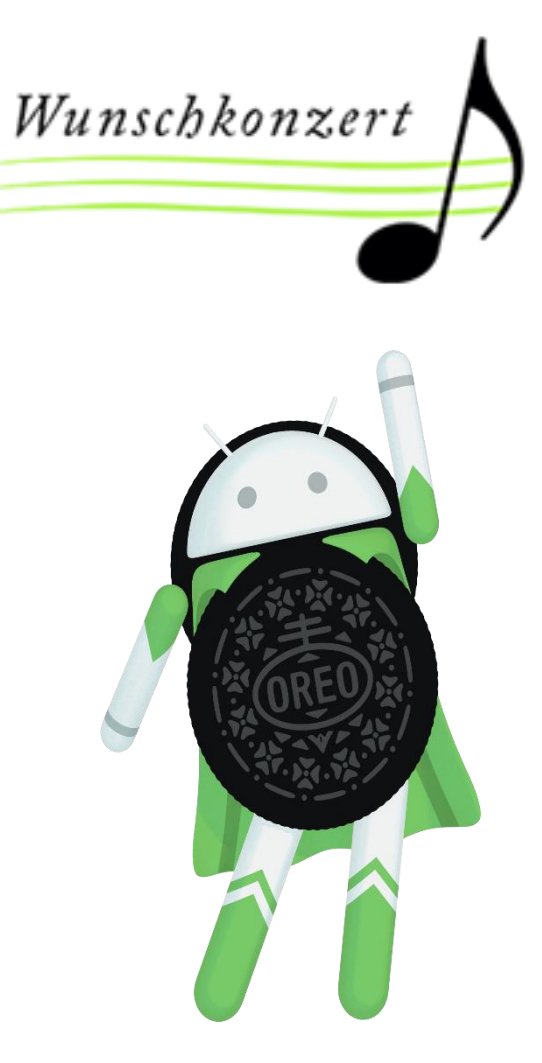

- CSV-Export und Import
	- Export im Kassensystem
	- Datenübertragung
	- Import in die App
	- Lokal speichern
	- Daten parsen, aufbereiten, alte Daten überschreiben, neue Daten anzeigen
- Nachteile:
	- Hohe Datenübertragung
	- Großer Aufwand bei der Datenreplikation
	- Gefahr der Dateninkonsistenz

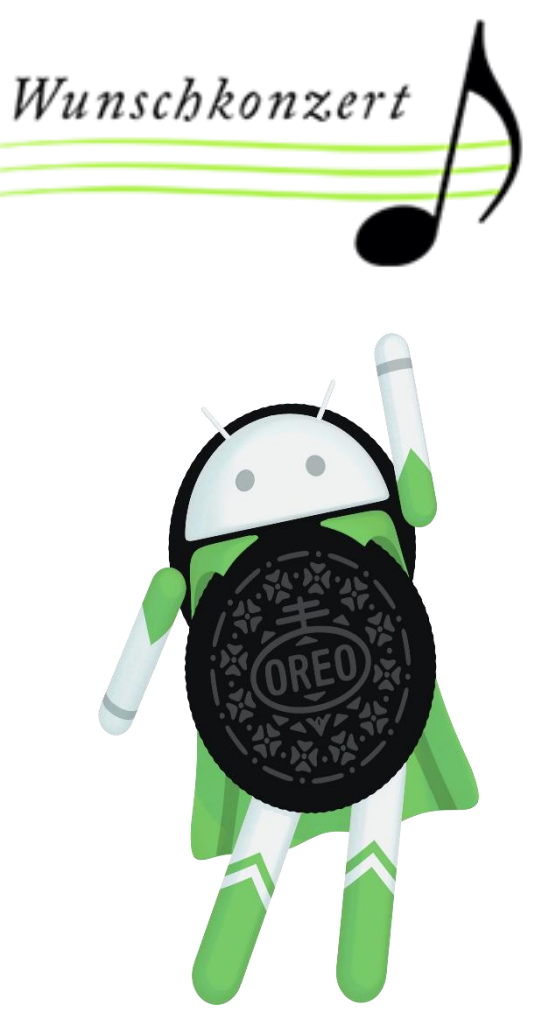

- Direkt an die MS SQL Server Datenbank
	- Verbindung zur Datenbank aufbauen
	- Abfrage gestalten
	- Daten lokal speichern
	- Daten parsen, aufbereiten, alte Daten überschreiben, neue Daten anzeigen
- Nachteile:
	- Komplexe SQL-Abfragen
	- Hohe Datenübertragung
	- Großer Aufwand bei der Datenreplikation
	- Gefahr der Dateninkonsistenz
	- Android ist nicht auf die Zugriffsart ausgelegt

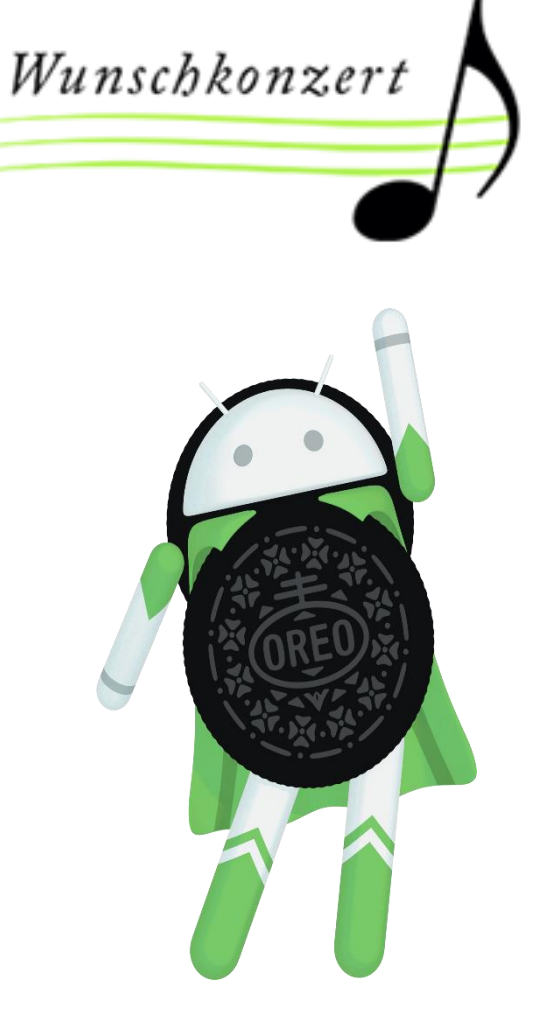

- Effizienteste Lösung:
- Webschnittstellen:
	- REST (Representational State Transfer)
- Vorteile:
	- Daten können direkt vom Webserver mittels URL angefragt und verarbeitet werden.
	- Keine Datenreplikation
	- Keine Gefahr der Dateninkonsistenz
	- Schnelle und geringe Datenübertragung

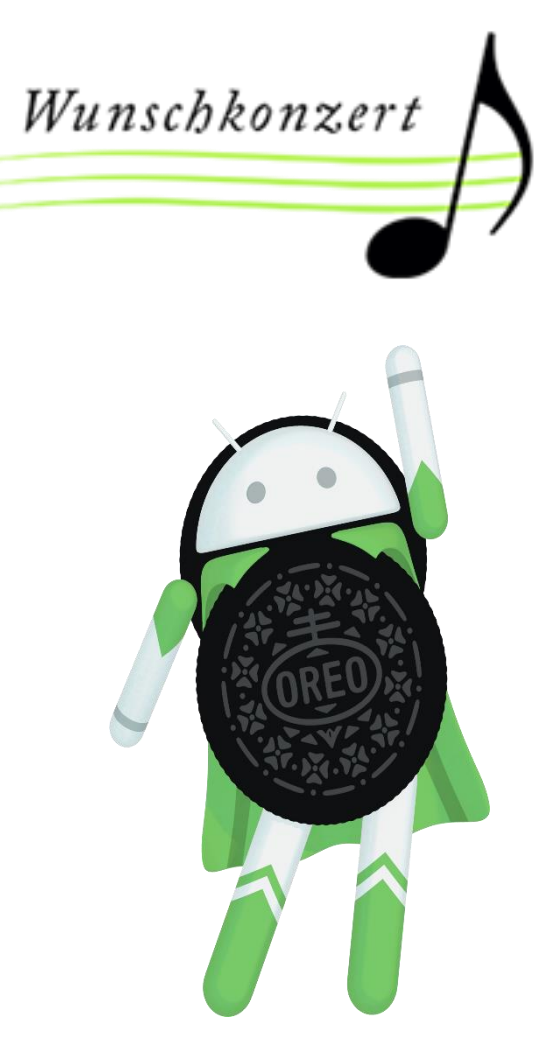

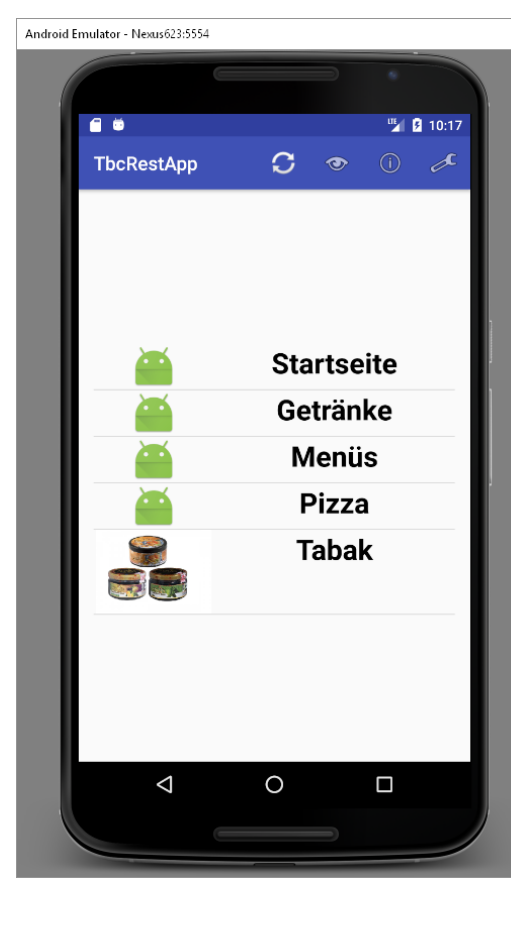

Aufbauen einer HTTP – Verbindung Anfrage alle Hauptkategorien zu bekommen

http://www.beispielssystem.de/api/Menu/

**WebServer** mit MS SQL DB

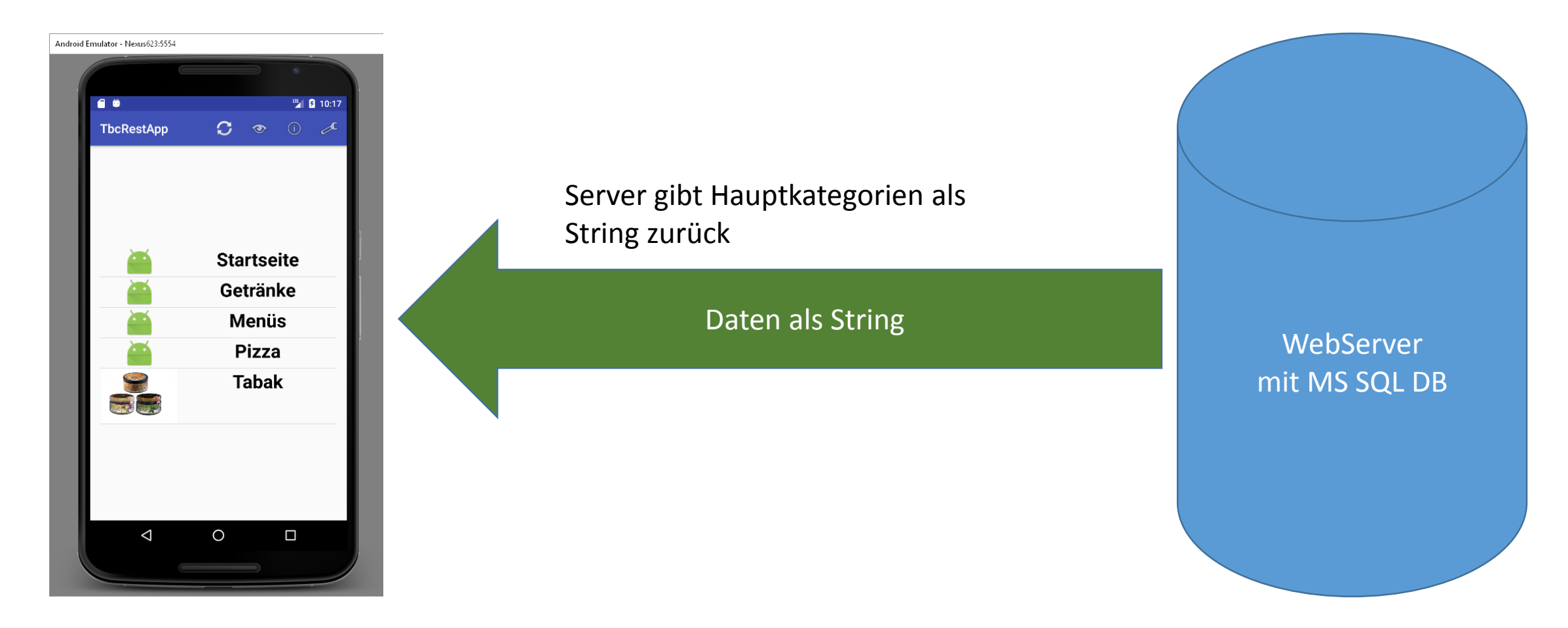

[{"**Id**":13,"**Name**":"Startseite","State":"login","ParameterName":null,"ParameterValue":null,"Description":null,"**Imag eUrl**":null,"ParentId":null,"**Childs**":[],"SortNr":-

1,"Available":true,"Products":null},{"**Id**":12,"**Name**":"Getränke","State":null,"ParameterName":null,"ParameterValu e":null,"Description":null,"**ImageUrl**":null,"ParentId":null,"**Childs**":[],"SortNr":0,"Available":true,"Products":null},{"**Id** ":23,"**Name**":"Menüs","State":null,"ParameterName":null,"ParameterValue":null,"Description":"Kombinationsgeric hte","**ImageUrl**":null,"ParentId":null,"**Childs**":[],"SortNr":0,"Available":true,"Products":null},{"**Id**":35,"**Name**":"Pizza" ,"State":null,"ParameterName":null,"ParameterValue":null,"Description":null,"**ImageUrl**":null,"**ParentId**":null,"**Child s**":[],"SortNr":0,"Available":true,"Products":null},{"**Id**":44,"**Name**":"Tabak","State":null,"ParameterName":null,"Para meterValue":null,"Description":null,"**ImageUrl**":"images\/thumbnail\/vtuRrHYxoW2lYwKH7SHWjxmjYMB6sUATeD3 BpsIwbqg.png","**ParentId**":null,"**Childs**":[],"SortNr":0,"Available":true,"Products":null}]

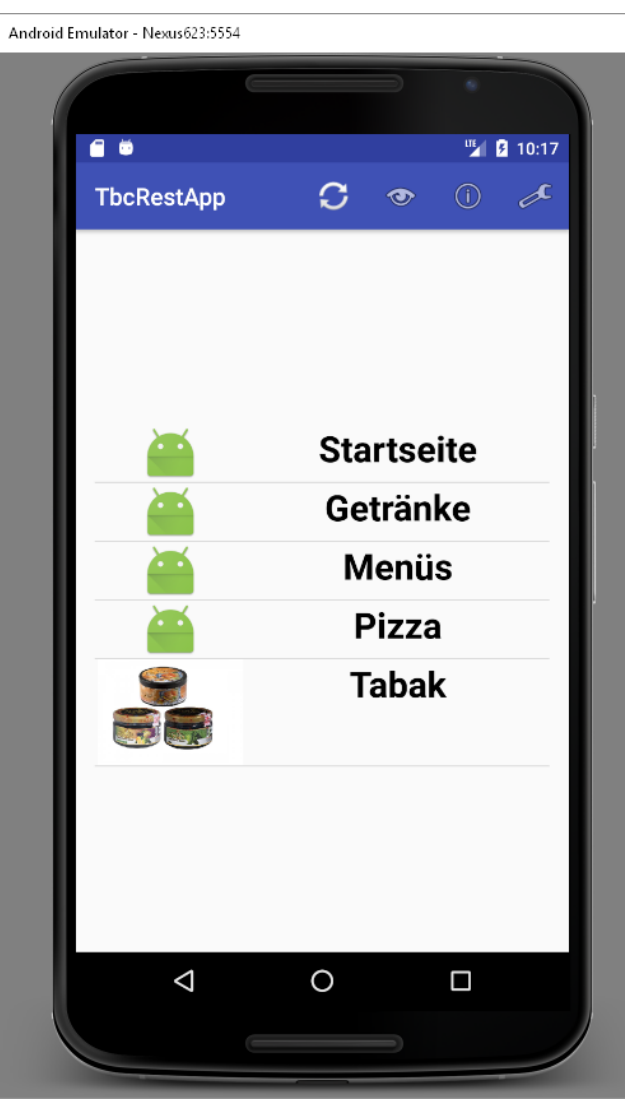

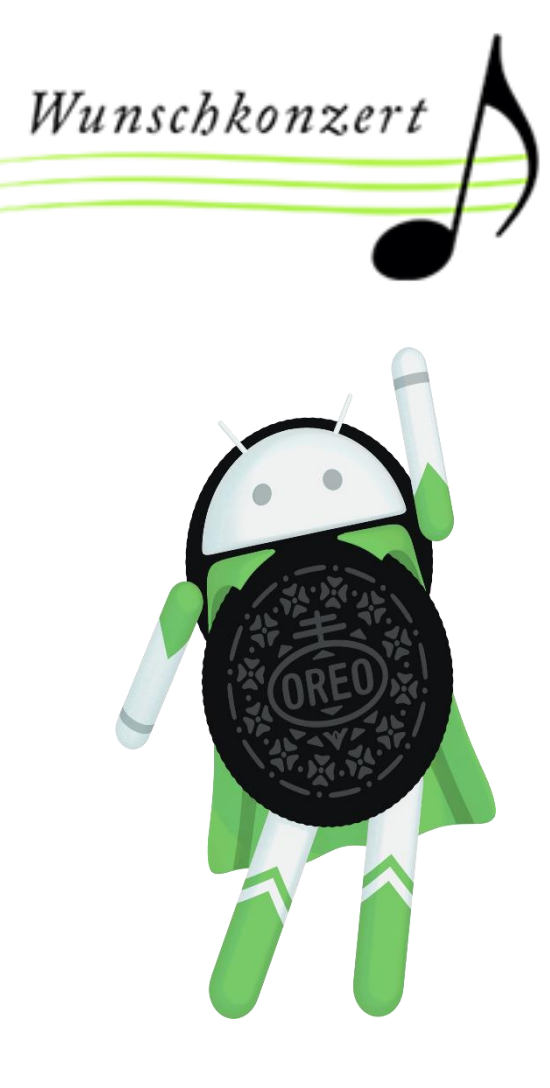

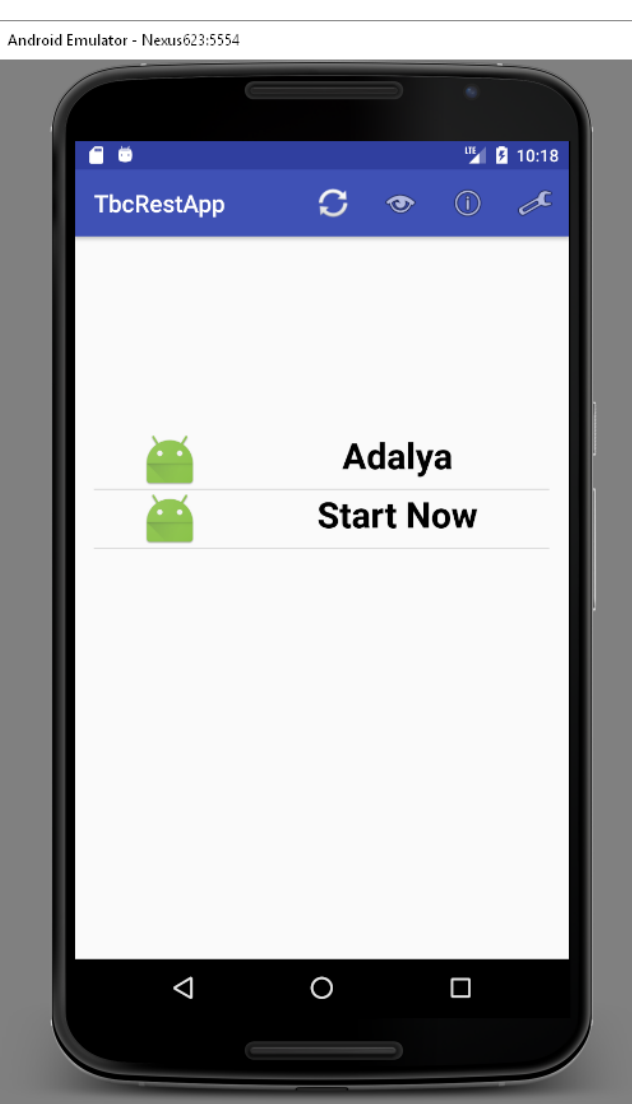

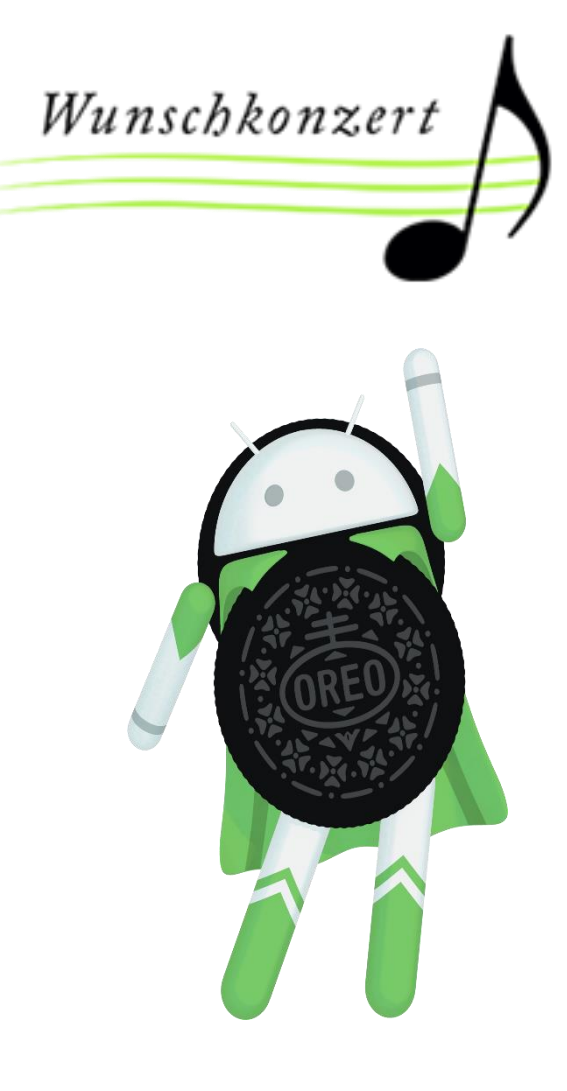

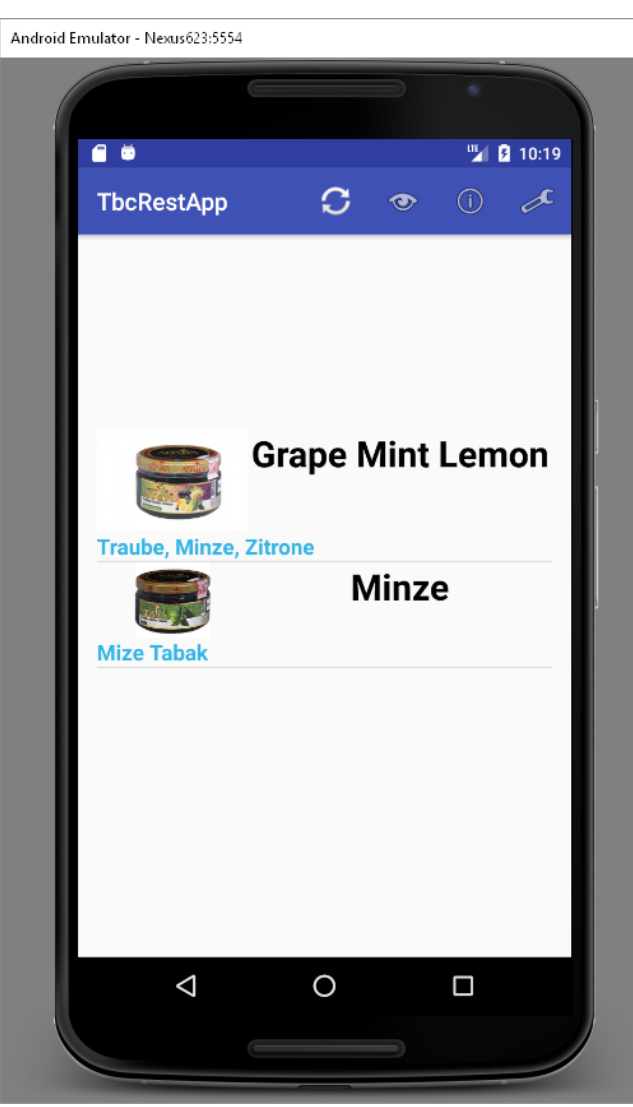

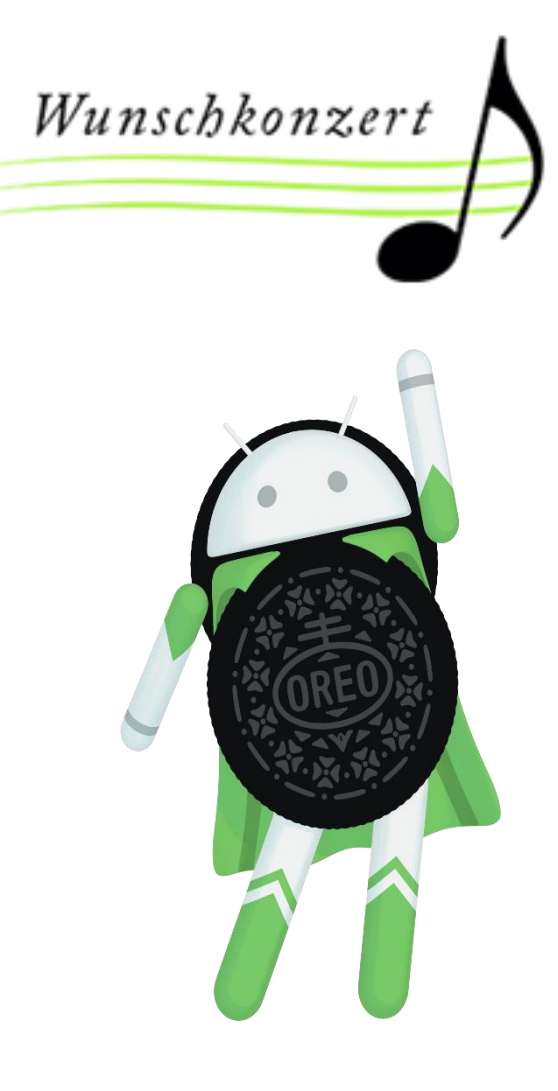

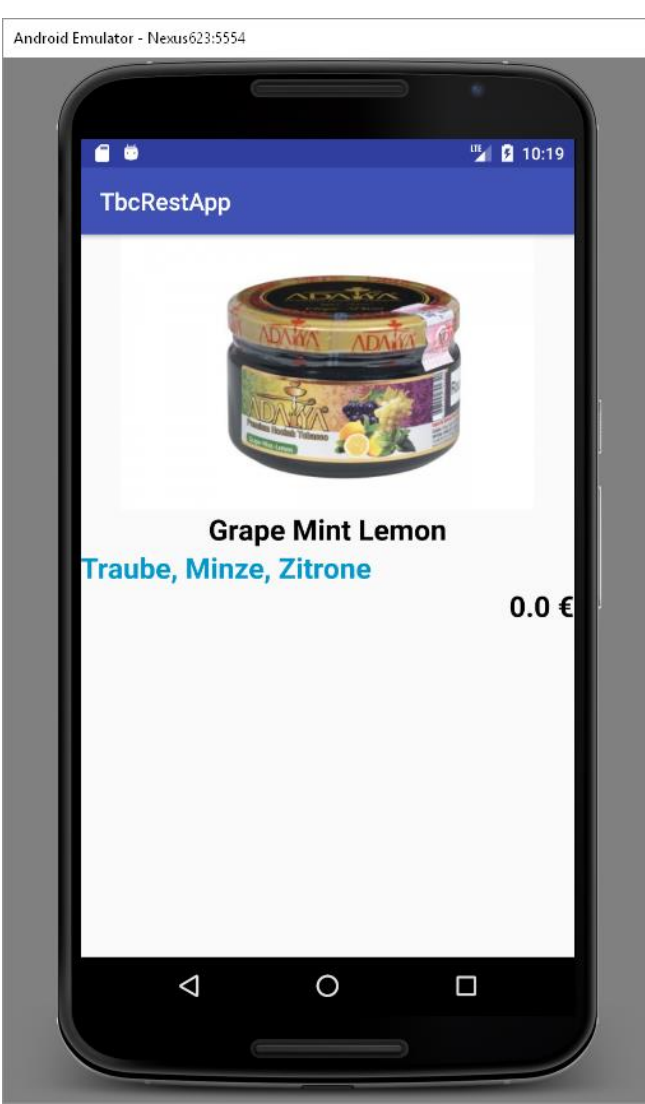

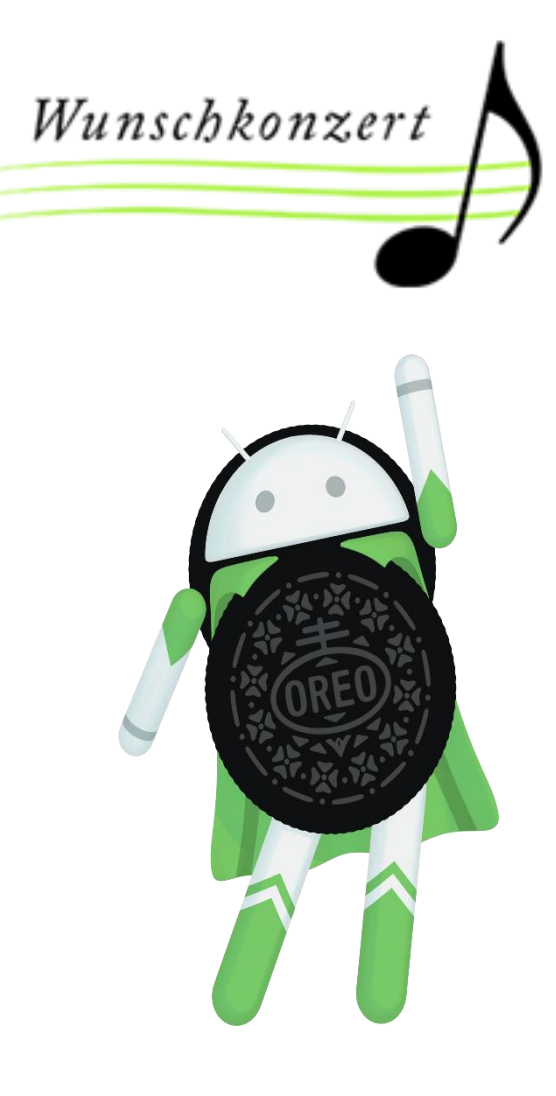

# Vielen Dank für Ihre Aufmerksamkeit

Rudolf Kasper CEO mission-webstyle oHG

### Quellenangaben

- Android O Hero:
	- [https://developer.android.com/about/versions/oreo/ima](https://developer.android.com/about/versions/oreo/images/o-hero.png) ges/o-hero.png
- Android Platform Architektur:
	- [https://developer.android.com/guide/platform/images/a](https://developer.android.com/guide/platform/images/android-stack_2x.png) ndroid-stack\_2x.png
- Berechtigungsabfrage:
	- [https://developer.android.com/images/training/permissi](https://developer.android.com/images/training/permissions/request_permission_dialog.png) ons/request\_permission\_dialog.png
- Microsoft SQL Server:
	- https://de.wikipedia.org/wiki/Microsoft SQL Server#/m edia/File:Microsoft SQL Server Logo.svg

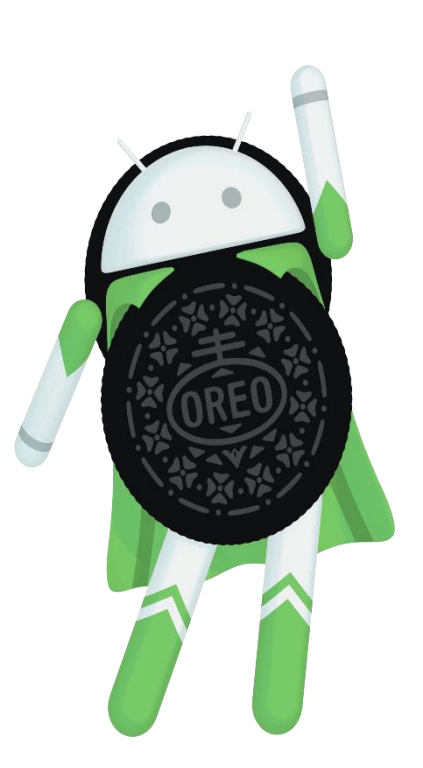

Wunschkonzert